Oracle® Hospitality Hotel Property Interface IFC8.NET Suite8 PMS Configuring Room Status

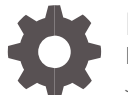

Release 8.15.0.0 F58404-01 June 2022

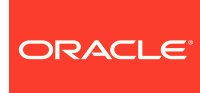

Oracle Hospitality Hotel Property Interface Title Release 8.15.0.0

F58404-01

Copyright ©, 2022, Oracle and/or its affiliates. All rights reserved.

This software and related documentation are provided under a license agreement containing restrictions on use and disclosure and are protected by intellectual property laws. Except as expressly permitted in your license agreement or allowed by law, you may not use, copy, reproduce, translate, broadcast, modify, license, transmit, distribute, exhibit, perform, publish, or display any part, in any form, or by any means. Reverse engineering, disassembly, or de-compilation of this software, unless required by law for interoperability, is prohibited.

The information contained herein is subject to change without notice and is not warranted to be error-free. If you find any errors, please report them to us in writing.

If this software or related documentation is delivered to the U.S. Government or anyone licensing it on behalf of the U.S. Government, then the following notice is applicable:

U.S. GOVERNMENT END USERS: Oracle programs, including any operating system, integrated software, any programs installed on the hardware, and/or documentation, delivered to U.S. Government end users are "commercial computer software" pursuant to the applicable Federal Acquisition Regulation and agency-specific supplemental regulations. As such, use, duplication, disclosure, modification, and adaptation of the programs, including any operating system, integrated software, any programs installed on the hardware, and/or documentation, shall be subject to license terms and license restrictions applicable to the programs. No other rights are granted to the U.S. Government.

This software or hardware is developed for general use in a variety of information management applications. It is not developed or intended for use in any inherently dangerous applications, including applications that may create a risk of personal injury. If you use this software or hardware in dangerous applications, then you shall be responsible to take all appropriate fail-safe, backup, redundancy, and other measures to ensure its safe use. Oracle Corporation and its affiliates disclaim any liability for any damages caused by use of this software or hardware in dangerous applications.

Oracle and Java are registered trademarks of Oracle and/or its affiliates. Other names may be trademarks of their respective owners.

Intel and Intel Xeon are trademarks or registered trademarks of Intel Corporation. All SPARC trademarks are used under license and are trademarks or registered trademarks of SPARC International, Inc. AMD, Opteron, the AMD logo, and the AMD Opteron logo are trademarks or registered trademarks of Advanced Micro Devices. UNIX is a registered trademark of The Open Group.

This software or hardware and documentation may provide access to or information about content, products, and services from third parties. Oracle Corporation and its affiliates are not responsible for and expressly disclaim all warranties of any kind with respect to third-party content, products, and services unless otherwise set forth in an applicable agreement between you and Oracle. Oracle Corporation and its affiliates will not be responsible for any loss, costs, or damages incurred due to your access to or use of third-party content, products, or services, except as set forth in an applicable agreement between you and Oracle.

### **Contents**

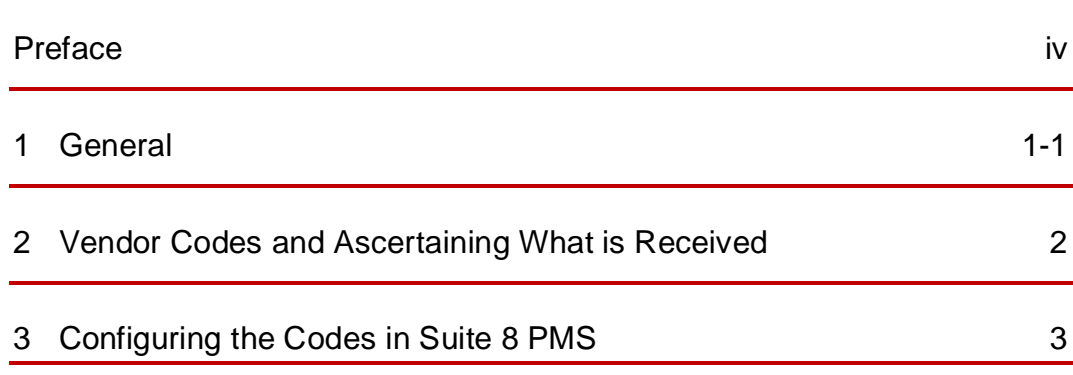

#### <span id="page-3-0"></span>Preface

#### **Purpose**

This guide explains the common handling of the Ifc8.Net Configuration form to handle room status translation.

#### **Audience**

This document is intended for system administrators, support and users familiar with the Hotel Property Interface application IFC8

#### **Customer Support**

To contact Oracle Customer Support, access My Oracle Support at the following URL:

[https://support.oracle.com](https://support.oracle.com/)

When contacting Customer Support, please provide the following:

- Product version and program/module name
- Functional and technical description of the problem (include business impact)
- Detailed step-by-step instructions to re-create
- Exact error message received
- Screen shots of each step you take

#### **Documentation**

Oracle Hospitality product documentation is available on the Oracle Help Center at <http://docs.oracle.com/en/industries/hospitality/>

#### **Table 1 Revision History**

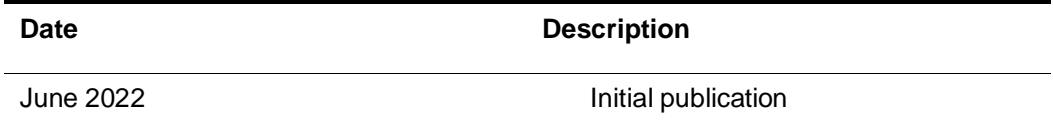

## <span id="page-4-0"></span>1 **General**

IFC8 is used as the primary Property Interface application with Oracle Suite8 PMS and Oracle OPERA PMS (On-Premises & Cloud).

IFC8 is intended to be installed at the customer site for communication with certain external systems utilized by the site.

This document will outline the common configuration and handling of the Ifc8.Net application regarding Room Status translation within a Suite8 PMS installation.

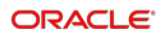

### <span id="page-5-0"></span>2 Vendor Codes and Ascertaining What is Received

There are several methods to ascertain which codes are being sent from your vendor system. The easiest is to ask the vendor himself. Sometimes this is not possible, or you may want to verify your information. The easiest way is to view the Interface screen as the codes come across.

So have someone enter the codes in your vendor system; this is generally a key combination on the phone's dial pad when dealing with a PBX system or a menu entry if dealing with a video system. You will, of course, need to ascertain how this is done from your vendor.

Then for each entry, view the code coming across on the screen as seen here at the bottom of the screen.

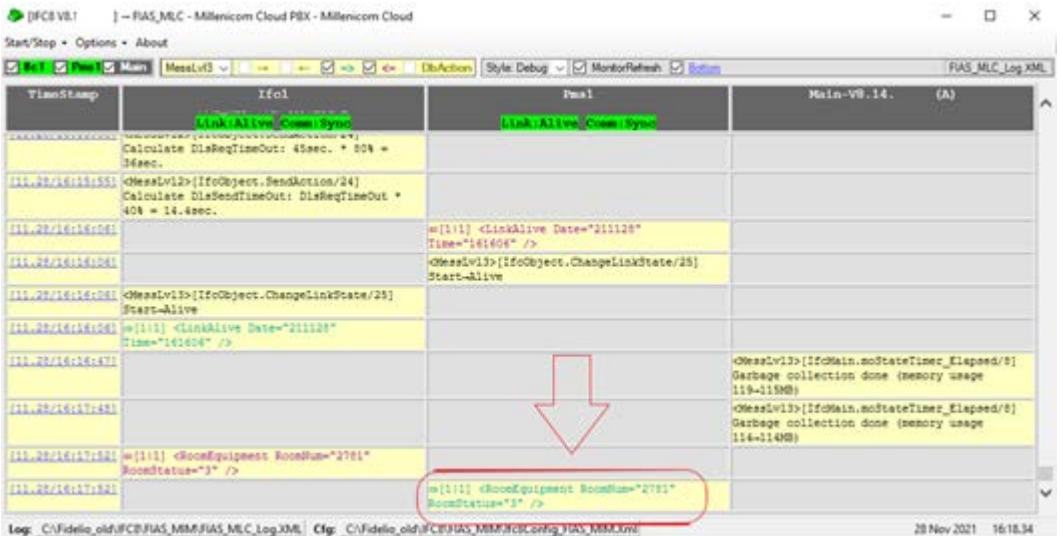

levant codes.

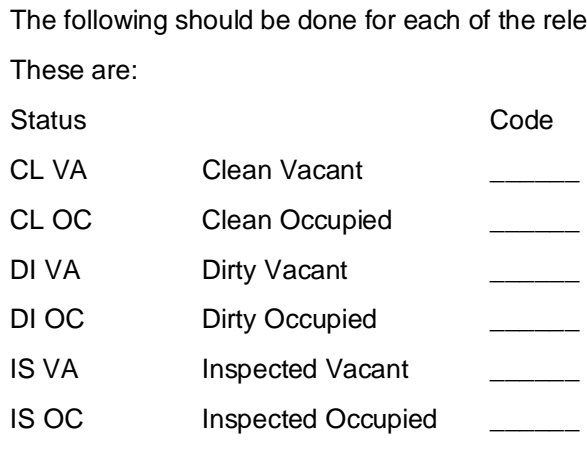

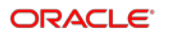

# <span id="page-6-0"></span>3 Configuring the Codes in Suite 8 PMS

**1.** Go to Miscellaneous - Interface Attributes - Interface Room Status

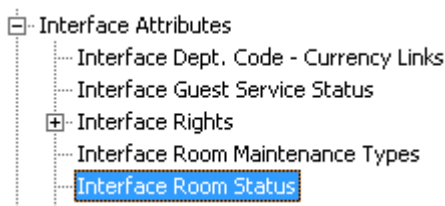

#### **2.** Select **New**.

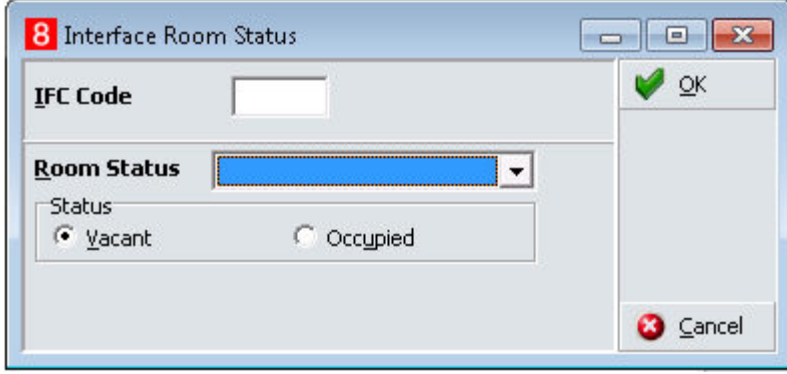

IFC Code = the code received from external / Vendor system (Room Status attribute) can be AN (Alpha Numeric) characters. Room Status pick box = choose available room status Status = select Vacant or Occupied

Example:

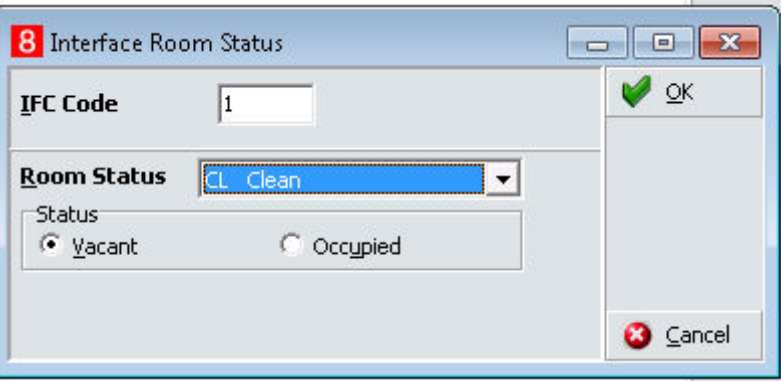

**3.** Select **OK** to save.

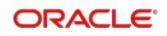

The final setup should look something like this.

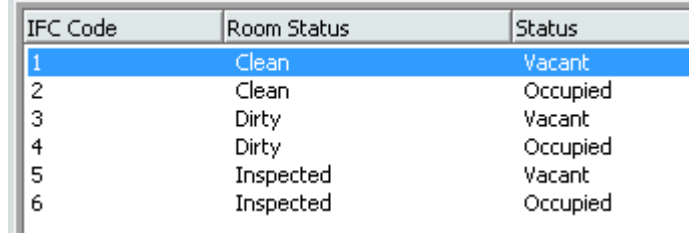

Once your configuration is done, all left is to test it, though, to ensure it all works as intended.

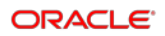